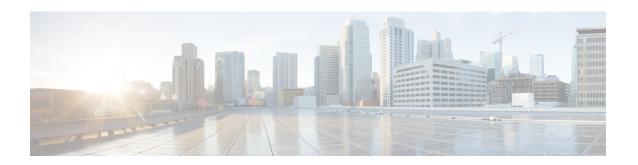

# Configuring Support for Interworking Between **RSVP Capable and RSVP Incapable Networks**

The Support for Interworking Between RSVP Capable and RSVP Incapable Networks feature provides precondition-based Resource Reservation Protocol (RSVP) support for basic audio call and supplementary services on Cisco UBE. This feature improves the interoperability between RSVP and non-RSVP networks. RSVP functionality added to Cisco UBE helps you to reserve the required bandwidth before making a call.

This feature extends RSVP support to delayed-offer to delayed-offer and delayed-offer to early-offer calls, along with the early-offer to early-offer calls.

- Finding Feature Information, page 2
- Prerequisites, page 2
- Restrictions, page 2
- Configuring RSVP on an Interface, page 2
- Configuring Optional RSVP on the Dial Peer, page 3
- Configuring EO to EO DO to DO and DO to EO at the Dial Peer, page 5
- Configuring Mandatory RSVP on the Dial Peer, page 7
- Configuring Midcall RSVP Failure Policies, page 8
- Configuring DSCP Values, page 10
- Configuring an Application ID, page 11
- Configuring Priority, page 12
- Troubleshooting the Support for Interworking Between RSVP Capable and RSVP Incapable Networks Feature, page 13
- Verifying Support for Interworking Between RSVP Capable and RSVP Incapable Networks, page 14
- Feature Information for Configuring Support for Interworking Between RSVP Capable and RSVP Incapable Networks, page 15

## **Finding Feature Information**

Your software release may not support all the features documented in this module. For the latest caveats and feature information, see Bug Search Tool and the release notes for your platform and software release. To find information about the features documented in this module, and to see a list of the releases in which each feature is supported, see the feature information table.

Use Cisco Feature Navigator to find information about platform support and Cisco software image support. To access Cisco Feature Navigator, go to <a href="https://www.cisco.com/go/cfn">www.cisco.com/go/cfn</a>. An account on Cisco.com is not required.

### **Prerequisites**

- RSVP policies allow you to configure separate bandwidth pools with varying limits so that any one application, such as video, can consume all the RSVP bandwidth on a specified interface at the expense of other applications, such as voice, which would be dropped.
- To limit bandwidth per application, you must configure a bandwidth limit before configuring Support for the Interworking Between RSVP Capable and RSVP Incapable Networks feature. See the Configuring RSVP on an Interface task.

#### **Cisco Unified Border Element**

• Cisco IOS Release 15.0(1)XA or a later release must be installed and running on your Cisco Unified Border Element.

#### **Cisco Unified Border Element (Enterprise)**

 Cisco IOS XE Release <TBD> or a later release must be installed and running on your Cisco ASR 1000 Series Router.

### **Restrictions**

The Support for Interworking Between RSVP Capable and RSVP Incapable Networks feature has the following restrictions:

- Segmented RSVP is not supported.
- Interoperability between Cisco UBE and Cisco Unified Communications Manager is not available.
- RSVP-enabled video calls are not supported.

# **Configuring RSVP on an Interface**

You must allocate some bandwidth for the interface before enabling RSVP. Perform this task to configure RSVP on an interface.

#### **SUMMARY STEPS**

- 1. enable
- 2. configure terminal
- 3. interface type slot / port
- **4.** ip rsvp bandwidth [reservable-bw [max-reservable-bw] [sub-pool reservable-bw]]

#### **DETAILED STEPS**

|        | Command or Action                                                                         | Purpose                                                                            |
|--------|-------------------------------------------------------------------------------------------|------------------------------------------------------------------------------------|
| Step 1 | enable                                                                                    | Enables privileged EXEC mode.                                                      |
|        | Example:                                                                                  | • Enter your password if prompted.                                                 |
|        | Router> enable                                                                            |                                                                                    |
| Step 2 | configure terminal                                                                        | Enters global configuration mode.                                                  |
|        | Example:                                                                                  |                                                                                    |
|        | Router# configure terminal                                                                |                                                                                    |
| Step 3 | interface type slot / port                                                                | Configures an interface type and enters interface configuration mode.              |
|        | Example:                                                                                  |                                                                                    |
|        | Router(config)# interface FastEthernet 0/1                                                |                                                                                    |
| Step 4 | <pre>ip rsvp bandwidth [reservable-bw [max-reservable-bw] [sub-pool reservable-bw]]</pre> | Enables RSVP for IP on an interface.                                               |
|        | Example:                                                                                  |                                                                                    |
|        | Router(config-if)# ip rsvp bandwidth 10000 100000                                         |                                                                                    |
| Step 5 | end                                                                                       | (Optional) Exits interface configuration mode and returns to privileged EXEC mode. |
|        | Example:                                                                                  |                                                                                    |
|        | Router(config-if)# end                                                                    |                                                                                    |
|        |                                                                                           |                                                                                    |

# **Configuring Optional RSVP on the Dial Peer**

Perform this task to configure optional RSVP at the dial peer level. This configuration allows you to have uninterrupted call even if there is a failure in bandwidth reservation.

#### **SUMMARY STEPS**

- 1. enable
- 2. configure terminal
- 3. dial-peer voice tag voip
- 4. no acc-qos {controlled-load | guaranteed-delay} [audio | video]
- $\begin{array}{lll} \textbf{5.} & \textbf{req-qos} & \{\textbf{controlled-load} \mid \textbf{guaranteed-delay}\} & [\textbf{audio} \mid \textbf{video}] & [\textbf{bandwidth} & [\textbf{default} & bandwidth + value] \\ & [\textbf{max} & bandwidth + value]] \\ \end{array}$
- 6. end

|        | Command or Action                                                                                                    | Purpose                                                                                                    |
|--------|----------------------------------------------------------------------------------------------------|----------------------------------------------------------------------------------------------------|
| Step 1 | enable                                                                                                    | Enables privileged EXEC mode.                                                                                                    |
|        | Example:                                                                                                    | • Enter your password if prompted.                                                                                                    |
|        | Router> enable                                                                                                    |                                                                                                    |
| Step 2 | configure terminal                                                                                                    | Enters global configuration mode.                                                                                                    |
|        | Example:  Router# configure terminal                                                                                             |                                                                                                    |
| Step 3 | dial-peer voice tag voip                                                                                                    | Enters dial peer voice configuration mode.                                                                                                    |
|        | <pre>Example: Router(config) # dial-peer 77 voip</pre>                                                                           |                                                                                                    |
| Step 4 | no acc-qos {controlled-load   guaranteed-delay} [audio   video]  Example:  Router(config-dial-peer) # no acc-qos controlled-load | Controlled-loadIndicates that RSVP guarantees a single level of preferential service, presumed to correlate to a delay boundary. The controlled load service uses admission (or capacity) control to ensure that preferential service is received even when the bandwidth is overloaded. |
|        | and guarantees a                                                                                                    | • guaranteed-delay Indicates that RSVP reserves bandwidth and guarantees a minimum bit rate and preferential queueing if the bandwidth reserved is not exceeded.                                                                                                    |
| Step 5 | req-qos {controlled-load   guaranteed-delay} [audio   video] [bandwidth [default bandwidth-value] [max bandwidth-value]]         | Configures the desired quality of service (QoS) to be used.  • Calls continue even if there is a failure in bandwidth reservation.                                                                                                    |

|        | Command or Action                                            | Purpose                                                                                                    |
|--------|--------------------------------------------------------------|----------------------------------------------------------------------------------------------------|
|        | Example:  Router(config-dial-peer) # req-qos controlled-load | Note Configure the req-qos commandusing the same keyword that you used to configure the acc-qos command, either controlled-load or guaranteed-delay. That is, if you configured acc-qos controlled-load command in the previous step, then use the req-qos controlled-load command here. |
| Step 6 | end                                                          | Exits dial peer voice configuration mode and returns to privileged EXEC mode.                                                                                                    |
|        | Example:                                                     |                                                                                                    |
|        | Router(config-dial-peer)# end                                |                                                                                                    |

## Configuring EO to EO DO to DO and DO to EO at the Dial Peer

Perform this task to configure support for EO to EO, DO to DO, and DO to EO at the dial peer level.

#### **SUMMARY STEPS**

- 1. enable
- 2. configure terminal
- 3. dial-peer voice tag voip
- 4. no acc-qos {controlled-load | guaranteed-delay} [audio | video]
- 5. req-qos {controlled-load | guaranteed-delay} [audio | video] [bandwidth [default bandwidth-value] [max bandwidth-value]]
- 6. exit
- 7. interface type slot/port
- **8.** ip rsvp bandwidth [reservable-bw [max-reservable-bw] [sub-pool reservable-bw]]
- 9. exit

|        | Command or Action | Purpose                            |
|--------|-------------------|------------------------------------|
| Step 1 | enable            | Enables privileged EXEC mode.      |
|        | Example:          | • Enter your password if prompted. |
|        | Router> enable    |                                    |

|        | Command or Action                                                                                                    | Purpose                                                                                                    |
|--------|----------------------------------------------------------------------------------------------------|----------------------------------------------------------------------------------------------------|
| Step 2 | configure terminal                                                                                                    | Enters global configuration mode.                                                                                                    |
|        | Example:                                                                                                    |                                                                                                    |
|        | Router# configure terminal                                                                                               |                                                                                                    |
| Step 3 | dial-peer voice tag voip                                                                                                 | Enters dial peer voice configuration mode.                                                                                                    |
|        | Example:                                                                                                    |                                                                                                    |
|        | Router(config)# dial-peer voice 77 voip                                                                                  |                                                                                                    |
| Step 4 | no acc-qos {controlled-load  <br>guaranteed-delay} [audio   video]                                                       | Removes any value configured for the <b>acc-qos</b> command.                                                                                                    |
|        | Example:  Router(config-dial-peer) # no acc-qos controlled-load                                                          | <ul> <li>controlled-loadIndicates that RSVP guarantees a<br/>single level of preferential service, presumed to correlate<br/>to a delay boundary. The controlled load service uses<br/>admission (or capacity) control to ensure that preferential<br/>service is received even when the bandwidth is<br/>overloaded.</li> </ul> |
|        |                                                                                                    | • guaranteed-delayIndicates that RSVP reserves bandwidth and guarantees a minimum bit rate and preferential queueing if the bandwidth reserved is not exceeded.                                                                                                    |
| Step 5 | req-qos {controlled-load   guaranteed-delay} [audio   video] [bandwidth [default bandwidth-value] [max bandwidth-value]] | Configures the desired quality of service (QoS) to be used.  • Calls continue even if there is a failure in bandwidth reservation.                                                                                                    |
|        | Example:                                                                                                    | <b>Note</b> Configure the <b>req-qos</b> commandusing the same keyword                                                                                                    |
|        | Router(config-dial-peer)# req-qos controlled-load                                                                        | that you used to configure the acc-qos command, either controlled-load or guaranteed-delay. That is, if you configured the acc-qos controlled-load command in the previous step, then use the req-qos controlled-load command here.                                                                                              |
| Step 6 | exit                                                                                                    | Exits dial peer voice configuration mode and returns to global configuration mode.                                                                                                    |
|        | Example:                                                                                                    |                                                                                                    |
|        | Router(config-dial-peer)# exit                                                                                           |                                                                                                    |
| Step 7 | interface type slot/port                                                                                                 | Configures an interface type and enters interface configuration mode.                                                                                                    |
|        | Example:                                                                                                    |                                                                                                    |
|        | Router(config)# interface FastEthernet 0/1                                                                               |                                                                                                    |

|        | Command or Action                                                              | Purpose                                                                 |
|--------|--------------------------------------------------------------------------------|-------------------------------------------------------------------------|
| Step 8 | ip rsvp bandwidth [reservable-bw [max-reservable-bw] [sub-pool reservable-bw]] | Enables RSVP for IP on an interface.                                    |
|        | Example:                                                                       |                                                                         |
|        | Router(config-if)# ip rsvp bandwidth 10000 100000                              |                                                                         |
| Step 9 | exit                                                                           | Exits interface configuration mode and returns to privileged EXEC mode. |
|        | Example:                                                                       |                                                                         |
|        | Router(config-if)# exit                                                        |                                                                         |

## **Configuring Mandatory RSVP on the Dial Peer**

Perform this task to configure Mandatory RSVP on the dial peer. This configuration ensures that the call does not connect if sufficient bandwidth is not allocated.

#### **SUMMARY STEPS**

- 1. enable
- 2. configure terminal
- 3. dial-peer voice tag voip
- 4. acc-qos {best-effort | controlled-load | guaranteed-delay} [audio | video]
- 5. req-qos {best-effort [audio | video] | {controlled-load | guaranteed-delay} [audio | video] [bandwidth [default bandwidth-value] [max bandwidth-value]]}
- 6. end

|        | Command or Action          | Purpose                            |
|--------|----------------------------|------------------------------------|
| Step 1 | enable                     | Enables privileged EXEC mode.      |
|        | Example:                   | • Enter your password if prompted. |
|        | Router> enable             |                                    |
| Step 2 | configure terminal         | Enters global configuration mode.  |
|        | Example:                   |                                    |
|        | Router# configure terminal |                                    |

|        | Command or Action                                                                                                 | Purpose                                                                                                    |
|--------|----------------------------------------------------------------------------------------------------|----------------------------------------------------------------------------------------------------|
| Step 3 | dial-peer voice tag voip                                                                                          | Enters dial peer voice configuration mode.                                                                                                    |
|        | Example:                                                                                                    |                                                                                                    |
|        | Router(config)# dial-peer 77 voip                                                                                 |                                                                                                    |
| Step 4 | acc-qos {best-effort   controlled-load   guaranteed-delay} [audio   video]  Example:                              | • best-effortIndicates that Resource Reservation Protocol (RSVP) makes no bandwidth reservation. This is the default.                                                                                                    |
|        | Router(config-dial-peer)# acc-qos<br>best-effort                                                                  | • controlled-loadIndicates that RSVP guarantees a single level of preferential service, presumed to correlate to a delay boundary. The controlled load service uses admission (or capacity) control to ensure that preferential service is received even when the bandwidth is overloaded. |
|        |                                                                                                    | • guaranteed-delayIndicates that RSVP reserves bandwidth and guarantees a minimum bit rate and preferential queueing if the bandwidth reserved is not exceeded.                                                                                                    |
| Step 5 | req-qos {best-effort [audio   video]                                                                              | Configures mandatory RSVP on the dial-peer.                                                                                                    |
|        | {controlled-load   guaranteed-delay} [audio   video] [bandwidth [default bandwidth-value] [max bandwidth-value]]} | • Calls continue even if there is a drop in the bandwidth reservation.                                                                                                    |
|        | Example:                                                                                                    |                                                                                                    |
|        | Router(config-dial-peer)# req-qos controlled-load                                                                 |                                                                                                    |
| Step 6 | end                                                                                                    | (Optional) Exits dial peer voice configuration mode and returns to privileged EXEC mode.                                                                                                    |
|        | Example:                                                                                                    |                                                                                                    |
|        | Router(config-dial-peer)# end                                                                                     |                                                                                                    |

# **Configuring Midcall RSVP Failure Policies**

Perform this task to enable call handling policies for a midcall RSVP failure.

#### **SUMMARY STEPS**

- 1. enable
- 2. configure terminal
- 3. dial-peer voice tag voip
- 4. voice-class sip rsvp-fail-policy {video | voice} post-alert {optional keep-alive | mandatory {keep-alive | disconnect retry retry-attempts}} interval seconds
- 5. end

|        | Command or Action                                                                                                    | Purpose                                                                                                    |
|--------|----------------------------------------------------------------------------------------------------|----------------------------------------------------------------------------------------------------|
| Step 1 | enable                                                                                                    | Enables privileged EXEC mode.                                                                                                    |
|        | Example:                                                                                                    | • Enter your password if prompted.                                                                                                    |
|        | Router> enable                                                                                                    |                                                                                                    |
| Step 2 | configure terminal                                                                                                    | Enters global configuration mode.                                                                                                    |
|        | Example:                                                                                                    |                                                                                                    |
|        | Router# configure terminal                                                                                                    |                                                                                                    |
| Step 3 | dial-peer voice tag voip                                                                                                    | Enters dial peer voice configuration mode.                                                                                                    |
|        | Example:                                                                                                    |                                                                                                    |
|        | Router(config)# dial-peer voice 66 voip                                                                                                    |                                                                                                    |
| Step 4 | voice-class sip rsvp-fail-policy {video   voice}<br>post-alert {optional keep-alive   mandatory<br>{keep-alive   disconnect retry retry-attempts}}<br>interval seconds | • optional keep-alive The keepalive messages are sent when RSVP fails only if RSVP negotiation is optional.                                                               |
|        | Example:  Router(config-dial-peer) # voice-class sip rsvp-fail-policy voice post-alert mandatory keep-alive interval 50                                                | <ul> <li>mandatory keep-aliveThe keepalive messages are<br/>sent when RSVP fails only if RSVP negotiation is<br/>mandatory.</li> </ul>                                    |
|        |                                                                                                    | Note Keepalive messages are sent at 30-second intervals when a postalert call fails to negotiate RSVP regardless of the RSVP negotiation setting (mandatory or optional). |
| Step 5 | end                                                                                                    | Exits dial peer voice configuration mode and returns to privileged EXEC mode.                                                                                             |
|        | Example:                                                                                                    |                                                                                                    |
|        | Router(config-dial-peer)# end                                                                                                    |                                                                                                    |

# **Configuring DSCP Values**

Perform this task to configure different Differentiated Services Code Point (DSCP) values based on RSVP status.

#### **SUMMARY STEPS**

- 1. enable
- 2. configure terminal
- 3. dial-peer voice tag voip
- 4. ip qos dscp {dscp-value | set-af | set-cs | default | ef} {signaling | media [rsvp-pass | rsvp-fail] | video[rsvp-none| rsvp-pass | rsvp-fail]}
- 5. end

|        | Command or Action                                                                                                    | Purpose                                                                                                    |
|--------|----------------------------------------------------------------------------------------------------|----------------------------------------------------------------------------------------------------|
| Step 1 | enable                                                                                                    | Enables privileged EXEC mode.                                                                                                    |
|        | Example:                                                                                                    | • Enter your password if prompted.                                                                                                    |
|        | Example:                                                                                                    |                                                                                                    |
|        | Router> enable                                                                                                    |                                                                                                    |
| Step 2 | configure terminal                                                                                                    | Enters global configuration mode.                                                                                                    |
|        | Example:                                                                                                    |                                                                                                    |
|        | Router# configure terminal                                                                                                    |                                                                                                    |
| Step 3 | dial-peer voice tag voip                                                                                                    | Enters dial peer voice configuration mode.                                                                                                    |
|        | Example:                                                                                                    |                                                                                                    |
|        | Router(config) # dial-peer voice 66 voip                                                                                                    |                                                                                                    |
| Step 4 | ip qos dscp {dscp-value   set-af   set-cs   default   ef} {signaling   media [rsvp-pass   rsvp-fail]   video[rsvp-none  rsvp-pass   rsvp-fail]} | Onfigures DSCP values based on RSVP status.     • media rsvp-passSpecifies that the DSCP value applies to media packets with successful RSVP reservations. |
|        | Example:                                                                                                    | reservations.                                                                                                    |
|        | Router(config-dial-peer)# ip qos dscp af11 media rsvp-pass                                                                                      |                                                                                                    |

|        | Command or Action             | Purpose                                                                                                    |
|--------|-------------------------------|----------------------------------------------------------------------------------------------------|
|        |                               | <ul> <li>media rsvp-failSpecifies that the DSCP value<br/>applies to packets (media or video) with failed RSVP<br/>reservations.</li> </ul> |
|        |                               | • The default DSCP value for all media (voice and fax) packets is <b>ef</b> .                                                               |
|        |                               | Note You must configure the DSCP values for all cases: media rsvp-pass and media rsvp-fail.                                                 |
| Step 5 | end                           | Exits dial peer voice configuration mode and returns to privileged EXEC mode.                                                               |
|        | Example:                      |                                                                                                    |
|        | Router(config-dial-peer)# end |                                                                                                    |

# **Configuring an Application ID**

Perform this task to configure a specific application ID for RSVP establishment.

#### **SUMMARY STEPS**

- 1. enable
- 2. configure terminal
- 3. dial-peer voice tag voip
- 4. ip qos policy-locator {video | voice} [app app-string] [guid guid-string] [sapp subapp-string] [ver version-string]
- 5. end

|        | Command or Action          | Purpose                            |
|--------|----------------------------|------------------------------------|
| Step 1 | enable                     | Enables privileged EXEC mode.      |
|        | Example:                   | • Enter your password if prompted. |
|        | Router> enable             |                                    |
| Step 2 | configure terminal         | Enters global configuration mode.  |
|        | Example:                   |                                    |
|        | Router# configure terminal |                                    |

|        | Command or Action                                                                                                    | Purpose                                                                                                    |
|--------|----------------------------------------------------------------------------------------------------|----------------------------------------------------------------------------------------------------|
| Step 3 | dial-peer voice tag voip                                                                                                    | Enters dial peer voice configuration mode.                                                                                                    |
|        | Example:                                                                                                    |                                                                                                    |
|        | Router(config)# dial-peer voice 66 voip                                                                                        |                                                                                                    |
| Step 4 | <pre>ip qos policy-locator {video   voice} [app app-string] [guid guid-string] [sapp subapp-string] [ver version-string]</pre> | Configures a QoS policy locator (application ID) used to deploy RSVP policies for specifying bandwidth reservations on Cisco IOS Session Initiation Protocol (SIP) devices. |
|        | Example:                                                                                                    |                                                                                                    |
|        | Router(config-dial-peer) # ip qos policy-locator voice                                                                         |                                                                                                    |
| Step 5 | end                                                                                                    | Exits dial peer voice configuration mode and returns to privileged EXEC mode.                                                                                               |
|        | Example:                                                                                                    |                                                                                                    |
|        | Router(config-dial-peer)# end                                                                                                  |                                                                                                    |

# **Configuring Priority**

Perform this task to configure priorities for call preemption.

#### **SUMMARY STEPS**

- 1. enable
- 2. configure terminal
- 3. dial-peer voice tag voip
- **4. ip qos defending-priority** *defending-pri-value*
- **5.** ip qos preemption-priority preemption-pri-value
- 6. end

|        | Command or Action | Purpose                          |
|--------|-------------------|----------------------------------|
| Step 1 | enable            | Enables privileged EXEC mode.    |
|        | Example:          | Enter your password if prompted. |

|        | Command or Action                                       | Purpose                                                                 |
|--------|---------------------------------------------------------|-------------------------------------------------------------------------|
|        | Example:                                                |                                                                         |
|        | Router> enable                                          |                                                                         |
| Step 2 | configure terminal                                      | Enters global configuration mode.                                       |
|        | Example:                                                |                                                                         |
|        | Router# configure terminal                              |                                                                         |
| Step 3 | dial-peer voice tag voip                                | Enters dial peer voice configuration mode.                              |
|        | Example:                                                |                                                                         |
|        | Router(config) # dial-peer voice 66 voip                |                                                                         |
| Step 4 | ip qos defending-priority defending-pri-value           | Configures the RSVP defending priority value for determining QoS.       |
|        | Example:                                                |                                                                         |
|        | Router(config-dial-peer)# ip qos defending-priority 66  |                                                                         |
| Step 5 | ip qos preemption-priority preemption-pri-value         | Configures the RSVP preemption priority value for determining QoS.      |
|        | Example:                                                |                                                                         |
|        | Router(config-dial-peer)# ip qos preemption-priority 75 |                                                                         |
| Step 6 | end                                                     | Exits dial peer configuration mode and returns to privileged EXEC mode. |
|        | Example:                                                |                                                                         |
|        | Router(config-dial-peer)# end                           |                                                                         |

# **Troubleshooting the Support for Interworking Between RSVP Capable and RSVP Incapable Networks Feature**

Use the following commands to debug any errors that you may encounter when you configure the Support for Interworking Between RSVP Capable and RSVP Incapable Networks feature.

- · debug call rsvp-sync events
- · debug call rsvp-sync func-trace
- · debug ccsip all

- · debug ccsip messages
- · debug ip rsvp messages
- · debug sccp all

# Verifying Support for Interworking Between RSVP Capable and RSVP Incapable Networks

This task explains how to display information to verify the configuration for the Support for Interworking Between RSVP Capable and RSVP Incapable Networks feature. These commands need not be entered in any specific order.

#### **SUMMARY STEPS**

- 1. enable
- 2. show sip-ua calls
- 3. show ip rsvp installed
- 4. show ip rsvp reservation
- 5. show ip rsvp interface detail [interface-type number]
- 6. show sccp connections details
- 7. show sccp connections rsvp
- 8. show sccp connections internal
- 9. show sccp [all | connections | statistics]

|        | Command or Action              | Purpose                                                                                                  |
|--------|--------------------------------|----------------------------------------------------------------------------------------------------|
| Step 1 | enable                         | Enables privileged EXEC mode.                                                                            |
|        | Example:                       | • Enter your password if prompted.                                                                       |
|        | Router> enable                 |                                                                                                    |
| Step 2 | show sip-ua calls              | (Optional) Displays active user agent client (UAC) and user agent server (UAS) information on SIP calls. |
|        | Example:                       |                                                                                                    |
|        | Router# show sip-ua calls      |                                                                                                    |
| Step 3 | show ip rsvp installed         | (Optional) Displays RSVP-related installed filters and corresponding bandwidth information.              |
|        | Example:                       |                                                                                                    |
|        | Router# show ip rsvp installed |                                                                                                    |

|        | Command or Action                                         | Purpose                                                                              |  |
|--------|-----------------------------------------------------------|--------------------------------------------------------------------------------------|--|
| Step 4 | show ip rsvp reservation                                  | (Optional) Displays RSVP-related receiver information currently in the database.     |  |
|        | Example:                                                  |                                                                                      |  |
|        | Router# show ip rsvp reservation                          |                                                                                      |  |
| Step 5 | show ip rsvp interface detail [interface-type number]     | (Optional) Displays the interface configuration for hello                            |  |
|        | Example:                                                  |                                                                                      |  |
|        | Router# show ip rsvp interface detail GigabitEthernet 0/0 |                                                                                      |  |
| Step 6 | show sccp connections details                             | (Optional) Displays SCCP connection details, such as call-leg details.               |  |
|        | Example:                                                  |                                                                                      |  |
|        | Router# show sccp connections details                     |                                                                                      |  |
| Step 7 | show sccp connections rsvp                                | (Optional) Displays information about active SCCP connections that are using RSVP.   |  |
|        | Example:                                                  |                                                                                      |  |
|        | Router# show sccp connections rsvp                        |                                                                                      |  |
| Step 8 | show sccp connections internal                            | (Optional) Displays the internal SCCP details, such as time-stamp values.            |  |
|        | Example:                                                  | -                                                                                    |  |
|        | Router# show sccp connections internal                    |                                                                                      |  |
| Step 9 | show sccp [all   connections   statistics]                | (Optional) Displays SCCP information, such as administrative and operational status. |  |
|        | Example:                                                  |                                                                                      |  |
|        | Router# show sccp statistics                              |                                                                                      |  |

# Feature Information for Configuring Support for Interworking Between RSVP Capable and RSVP Incapable Networks

The following table provides release information about the feature or features described in this module. This table lists only the software release that introduced support for a given feature in a given software release train. Unless noted otherwise, subsequent releases of that software release train also support that feature.

Use Cisco Feature Navigator to find information about platform support and Cisco software image support. To access Cisco Feature Navigator, go to . An account on Cisco.com is not required. ISR Feature table entry

Table 1: Feature Information for Interworking Between RSVP Capable and RSVP Incapable Networks

| Feature Name                                                        | Releases           | Feature Information                                                                                                    |
|---------------------------------------------------------------------|--------------------|----------------------------------------------------------------------------------------------------|
| Interworking Between RSVP<br>Capable and RSVP Incapable<br>Networks | 15.0(1)XA 15.1(3)T | The Support for Interworking Between RSVP Capable and RSVP Incapable Networks feature provides precondition-based RSVP support for basic audio call and supplementary services on the Cisco UBE. Support for Configuring EO-EO, DO-DO and DO-EO support on dial peer was introduced in 15.1(3)T. 15.1(3)TConfiguring EO-EO, DO-DO and DO-EO support on dial peer. |

ASR Feature table entry

Table 2: Feature Information for Interworking Between RSVP Capable and RSVP Incapable Networks

| Feature Name                                                        | Releases | Feature Information                                                                                                    |
|---------------------------------------------------------------------|----------|----------------------------------------------------------------------------------------------------|
| Interworking Between RSVP<br>Capable and RSVP Incapable<br>Networks | TBD      | The Support for Interworking<br>Between RSVP Capable and RSVP<br>Incapable Networks feature<br>provides precondition-based RSVP<br>support for basic audio call and<br>supplementary services on the<br>Cisco UBE. |